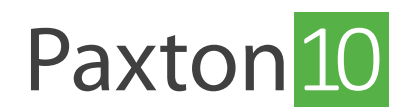

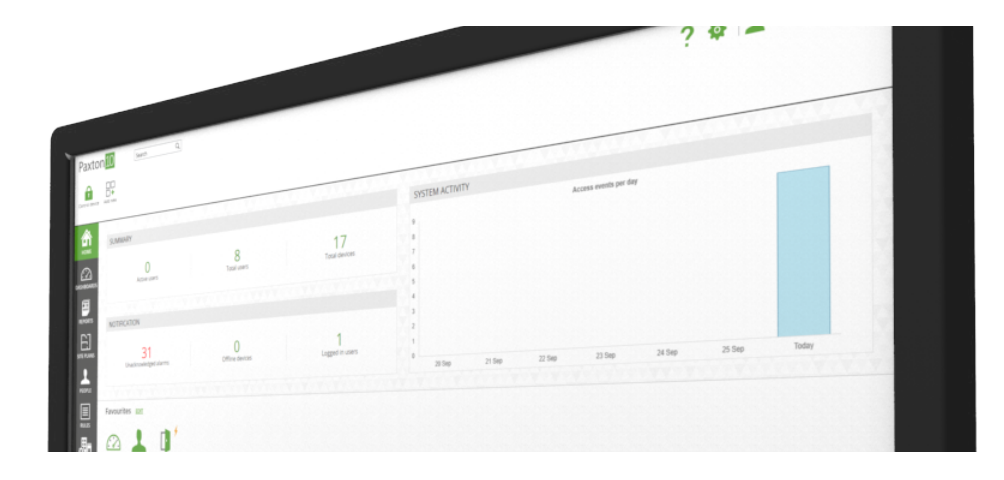

# Integreer een brandmeldsysteem met Paxton10

## Overzicht

In Paxton10 kan de status van een brandmeldsysteem eenvoudig worden gemonitord. Er kan een alarm connector worden geïnstalleerd en worden ingebouwd in de behuizing van uw brandmeldsysteem.

Wanneer u een brandmeldsysteem aansluit op het Paxton10 systeem kan het systeem de alarmstatus monitoren en zorgen dat geselecteerde deuren open gestuurd worden in geval van een brandalarm. Het is daarnaast ook mogelijk om een aanwezigheidsrapport te genereren zodat u een overzicht heeft van wie er binnen is en kan controleren of iedereen veilig het pand heeft verlaten in geval van een calamiteit.

Volg de in uw regio geldende wetgeving met betrekking tot het openen van deuren in geval van brand.

Voor meer informatie zie ook: AN0027-NL - Advies over integratie met een brandmeldsysteem <[www.paxton.info/6272](http://www.paxton.info/6272)>

### Een brandmeldsysteem toevoegen

U kunt een brandmeldsysteem toevoegen in het menu apparaten.

Er zijn 2 manieren om een brandmeldsysteem toe te voegen:

### Methode 1 - Drag & drop

Zorg ervoor dat de alarm connector is aangesloten op de connectorpoort van een Paxton10 Deurcontroller.

Navigeer naar het menu 'Apparaten'.

- 1. In het apparaat scherm (aan de rechterzijde van uw scherm) ziet u alle Paxton10 controllers en connectors die nog niet gekoppeld zijn aan een Paxton10 systeem. Vind de alarm connector die u wilt gebruiken om het brandmeldsysteem mee te integreren.
- 2. Klik en sleep de alarm connector op een lege plaats aan de linkerzijde van het scherm.
- 3. Selecteer bij apparaattype 'Brandmeldsysteem' en voer een naam in. Configureer vervolgens de ingang.
- 4. Klik op 'Aanmaken' om het apparaat aan te maken in de Paxton10 software.

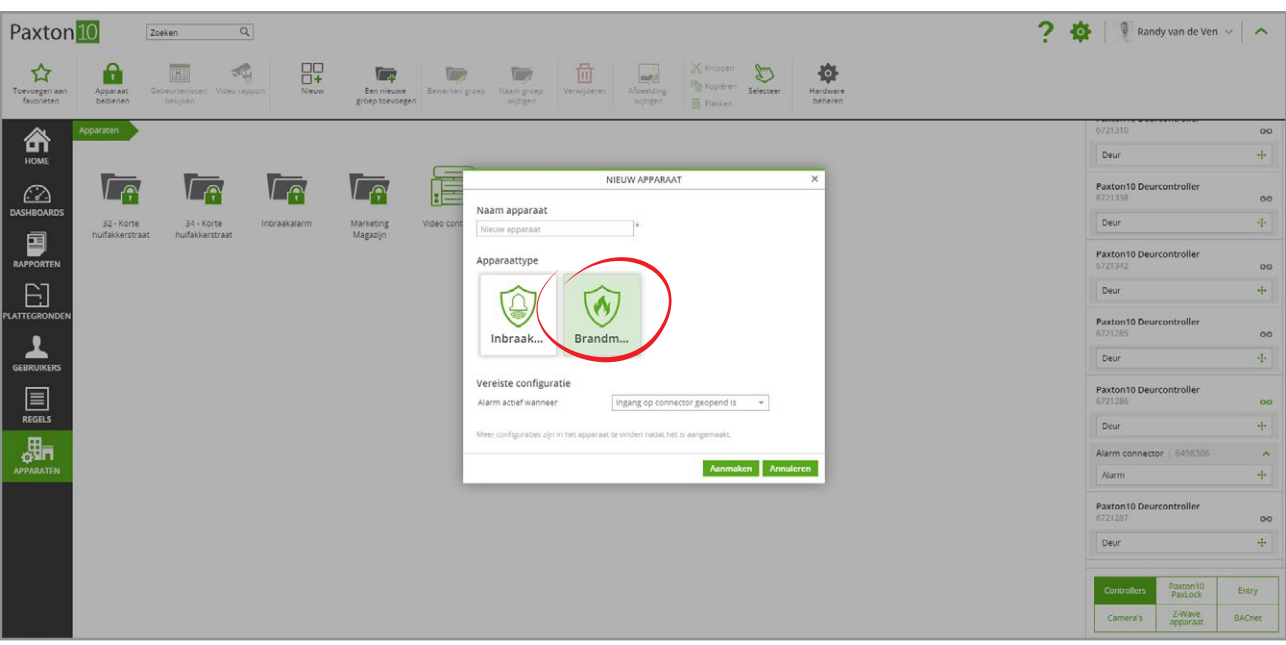

### Methode 2 - Toevoegen nieuw apparaat

Navigeer naar het menu 'Apparaten'.

1. Klik op 'Nieuw' in de taakbalk.

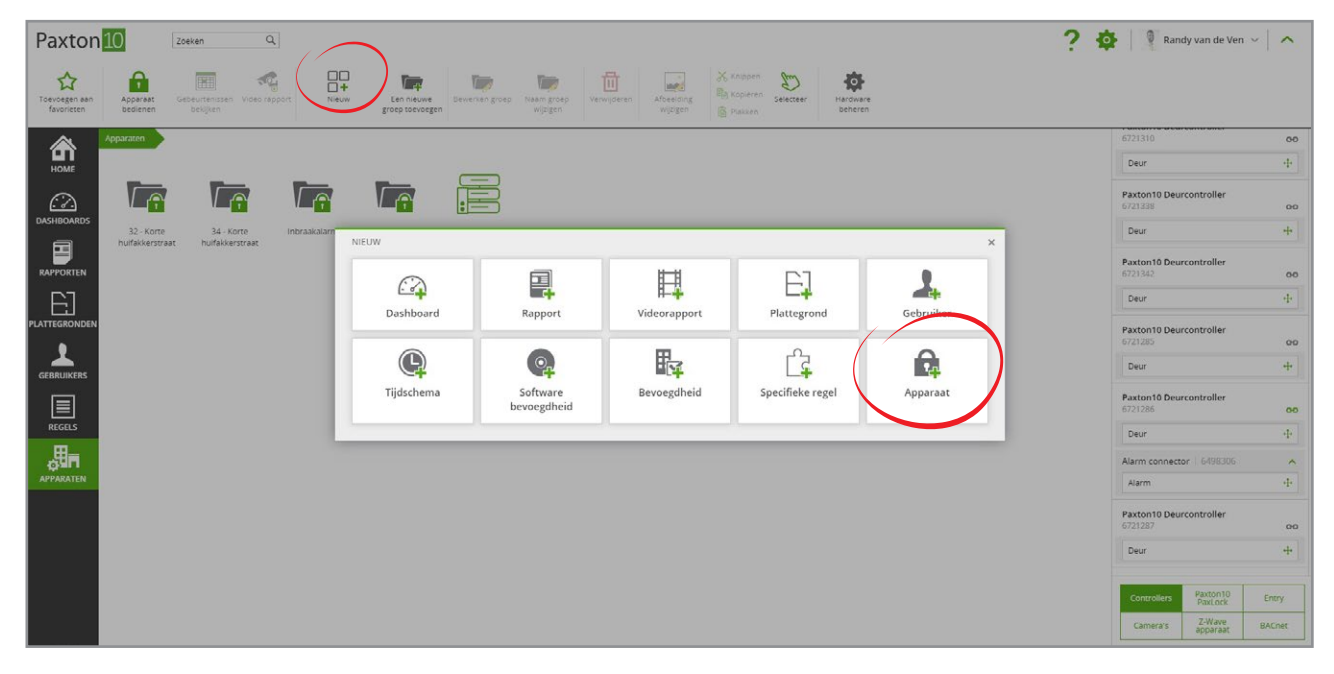

2. Klik op 'Apparaat'.

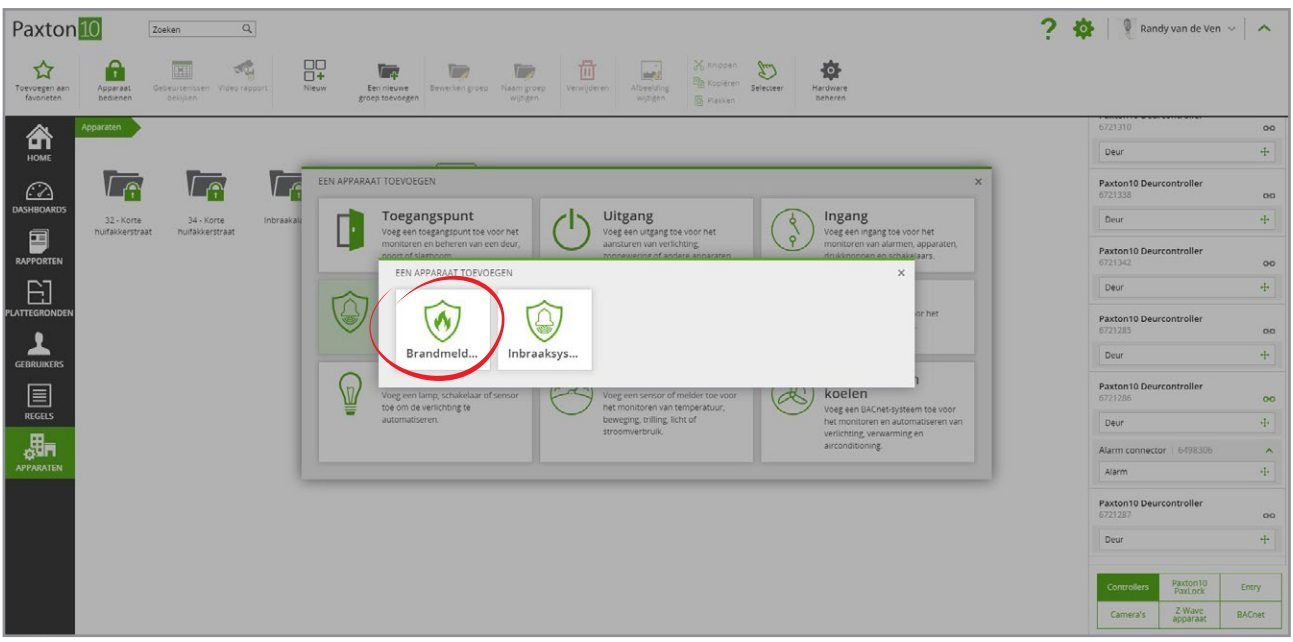

- 3. Selecteer 'Alarm' en selecteer vervolgens 'brandmeldsysteem'.
- 4. Geef het brandmeldsysteem een naam en klik op 'Opslaan'.

Om de alarm connector te koppelen aan het apparaat navigeert u naar het menu 'Apparaten'.

In het apparaat scherm (aan de rechterzijde van uw scherm) ziet u alle Paxton10 controllers en connectors die nog niet gekoppeld zijn aan een Paxton10 systeem. Vind de alarm connector die u wilt gebruiken om het brandmeldsysteem mee te integreren. Klik en sleep de alarm connector naar het apparaat wat u zojuist heeft aangemaakt.

## Sluit het brandmeldsysteem aan op een alarm connector

Het brandmeldsysteem wordt met slechts één verbinding aangesloten op een Paxton10 Alarm Connector om zo te monitoren wanneer het alarm actief is.

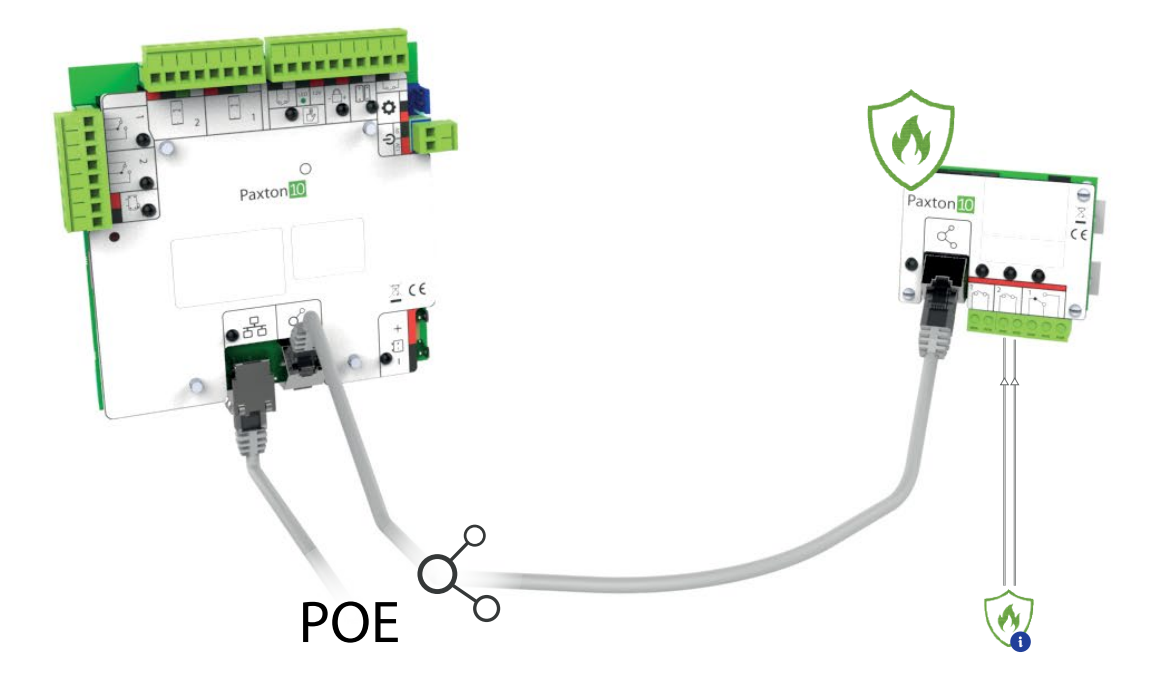

## Configureren van het brandmeldsysteem in Paxton10

Configureer hoe het brandalarm werkt, welke deuren moeten worden ontgrendeld wanneer het alarm geactiveerd is en koppel camera's aan het apparaat.

In het tabblad Configuratie bevinden zich 3 menu's;

#### Alarm

Selecteer wanneer het brandmeldsysteem actief is als de ingang op de connector geopend of gesloten is.

#### Deuren

Dit zijn de deuren die worden ontgrendeld wanneer het brandmeldsysteem actief is.

Klik op 'Selecteer' om deuren toe te voegen of te verwijderen.

#### Camera's

Selecteer de camera's die met het brandalarm zijn gekoppeld. Wanneer camera's zijn gekoppeld aan een brandmeldsystem kunt u via de rapporten de opgenomen videobeelden bekijken.

Klik op 'Selecteer' om camera's toe te voegen of te verwijderen.

Klik op 'Opslaan'. U heeft het brandmeldsysteem nu gecreëerd en geconfigureerd in de Paxton10 software.

Door middel van triggers en acties kunt u extra functionaliteit toe voegen door bijvoorbeeld een aanwezigheidsrapport te genereren wanneer het brandalam is geactiveerd.

Voor meer informatie over triggers en acties zie ook: AN0021-NL - Een trigger en actie regel configureren <[www.paxton.info/6306>](http://www.paxton.info/6306)

### Veelgestelde vragen

#### Hoe eenvoudig kunnen gebruikers het pand verlaten in het geval van een brandalarm?

Door het brandmeldsysteem via een alarm connector aan te sluiten op Paxton10 kan het systeem de deuren ontgrendelen in het geval van brand. Dit betekent dat gebruikers geen tijd hoeven te verliezen met het indrukken van exit buttons of het doorzoeken van hun zakken naar hun credential bij iedere deur, waardoor het gebouw snel en efficiënt kan worden ontruimd.

Worden de branddeuren ook ontgrendeld als er een inbraakalarm is ingeschakeld?

Als het inbraakalarm is ingeschakeld dan blijven deze deuren vergrendeld. Om de deuren te ontgrendelen moet het inbraakalarm worden uitgeschakeld.

#### Kan ik meerdere brandmeldsystemen of zone's integreren in Paxton10?

Ja, het aantal brandmeldsystemen dat u in Paxton10 kunt toevoegen is onbeperkt. Mogelijk dient u hiervoor meerdere alarm connectors nodig te hebben.

#### Kan ik een aanwezigheidsrapport genereren in geval van een brandalarm?

Ja het is mogelijk om een aanwezigheidsrapport te genereren in het geval van een brandalarm. U kunt dit rapport openen via uw webbrowser, Paxton Connect app of per mail laten versturen.

Voor meer informatie zie ook: AN0035-NL - Configureer een aanwezigheidsrapport [<www.paxton.info/6271>](http://www.paxton.info/6271)